# **Школьный этап Всероссийской олимпиады школьников по информатике**

 Школьный этап Всероссийской олимпиады по информатике для 9 – 11 классов в 2019-2020 учебном году начинается. Ссылка:

<https://informatics.msk.ru/mod/statements/view.php?id=45275#1>

Время проведения олимпиады – с 16 по 23 октября 2019 года

Задания можно выполнять дома (индивидуально).

**Продолжительность тура три часа (время выполнения задач доступно для проверяющих).** Для ознакомления со средой можно воспользоваться пробными и основными турами последних лет.

### **Для участия в школьном этапе ученику необходимо:**

- 1. Участники прошлых лет могут использовать свой старый id. Желательно актуализировать информацию о себе (класс и год выпуска).
- 2. Новые участники и участники забывшие свой id или пароль должны зарегистрироваться на сайте [http://informatics.mccme.ru](http://informatics.mccme.ru/) правильно указать фамилию, имя, школу, класс.
- 3. Сообщить учителю свой id.

### **Регистрация на сайте:**

- 1) [http://informatics.mccme.ru](http://informatics.mccme.ru/)
- 2)

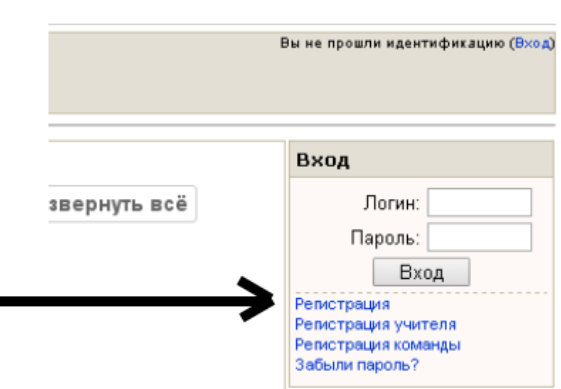

При регистрации указать **реальные** данные (Фамилия, имя, школа, класс, и т.д.).

### **Определение id:**

- 1) [http://informatics.mccme.ru](http://informatics.mccme.ru/)
- 2) ввести логин и пароль
- 3) в правом верхнем углу экрана кликнуть на своей фамилии

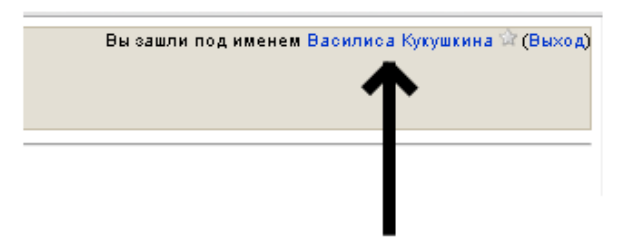

4) в адресной строке найти номер

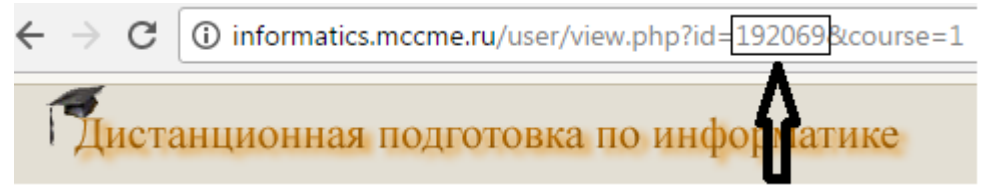

*Пример: В строке*  <http://informatics.mccme.ru/user/view.php?id=192069&course=1> *id следующий: 192069*

# **У участников, зарегистрированных ранее, количество символов в id может быть меньше.**

### **Участие в олимпиаде:**

- 1) [http://informatics.mccme.ru](http://informatics.mccme.ru/)
- 2) ввести логин и пароль
- 3) в меню последовательно зайти в следующие разделы:
	- Кружки и уроки
		- Санкт-Петербург
			- Олимпиады Калининского района СПб
				- **2019-2020 учебный год.**
	- Кружки и уроки (1323) ⊡

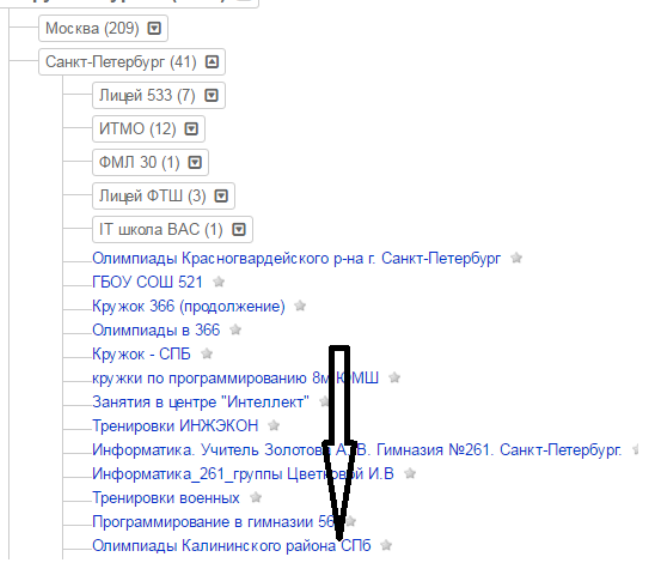

(Внимание! Меню может не отображаться в старых версиях браузеров!)

Или перейти по ссылке <https://informatics.msk.ru/mod/statements/view.php?id=45275#1>

# 4) решать задачи

### - выбрать задачу (A, B, C, D, …), решать, отлаживать.

2017-2018 учебный год

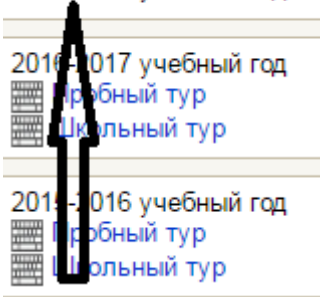

# - прикрепить файл:

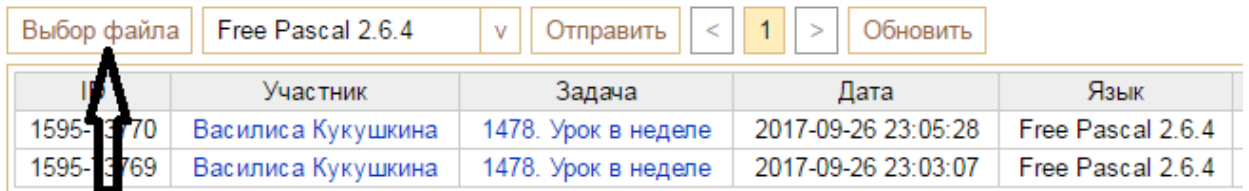

# - выбрать среду:

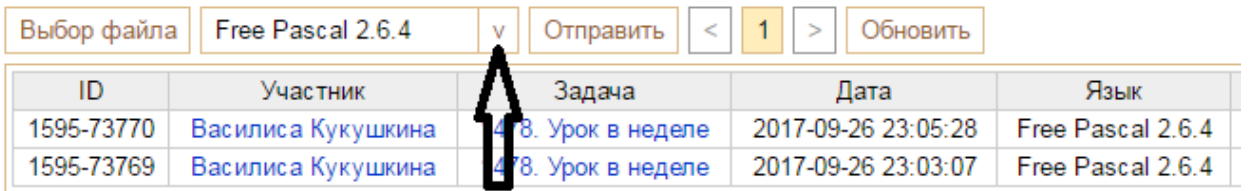

## - отправить на проверку:

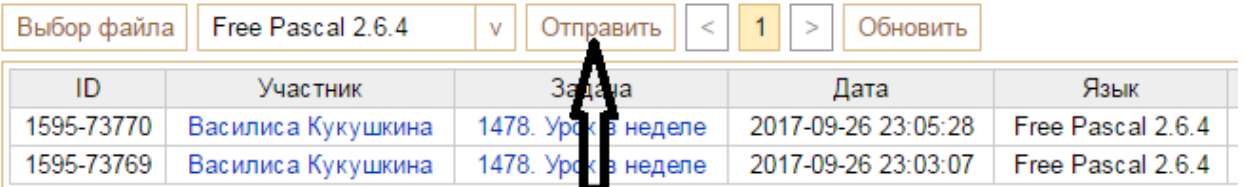

# - обновить результаты:

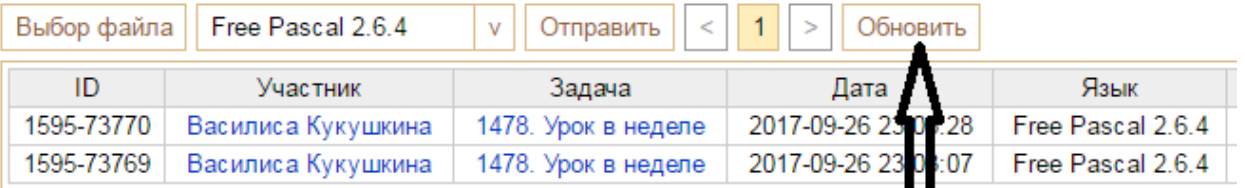